## **WELCOME TO Independent School District # 2534 TIMECLOCK PLUS Clock Procedures**

This is a PIN clock requiring you clock in and out of each shift.

- Go to the clock, press the  $\overline{CLOCK}$  IN button to record the start of your shift.
- The time clock screen will prompt you to enter your employee number and PIN *Note:* Your ID Number and Pin Number should not be shared with anyone. It is against policy to clock in or out for another employee.
	- ID Number is your payroll ID
	- PIN Number is the last four-digits of your social security number
- Go to the clock, press the  $CLOCK$  OUT button to record the end of your shift.

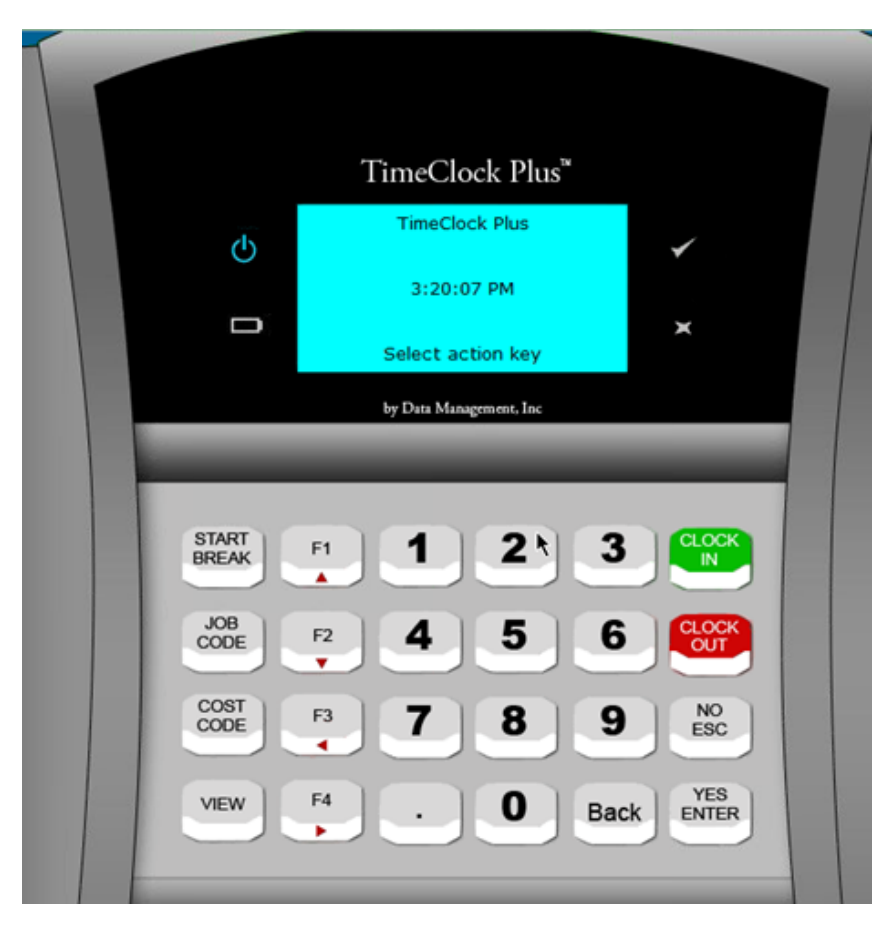

**START BREAK** Allows employee to logout for lunch.

**JOB CODE** Allows employee to change job codes (needed if you work in multiple positions for the district). Use the arrow keys on F1 and F2 to scroll through available job codes.

**VIEW** Allows employee to view hours for the pay period or the shift. Use the arrow keys on F3 and F4 to scroll through times punched for each work day.